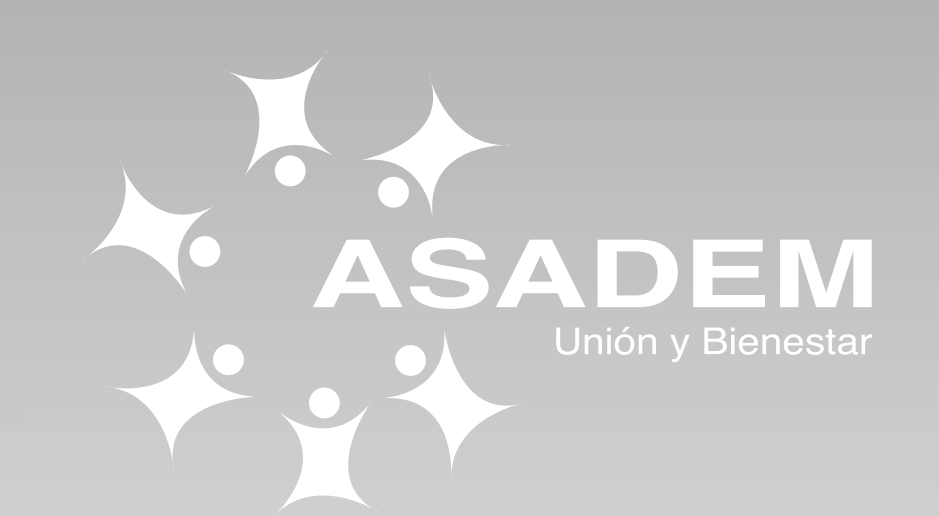

## **¿Cómo puede consultar las cuotas**

**de sus créditos?**

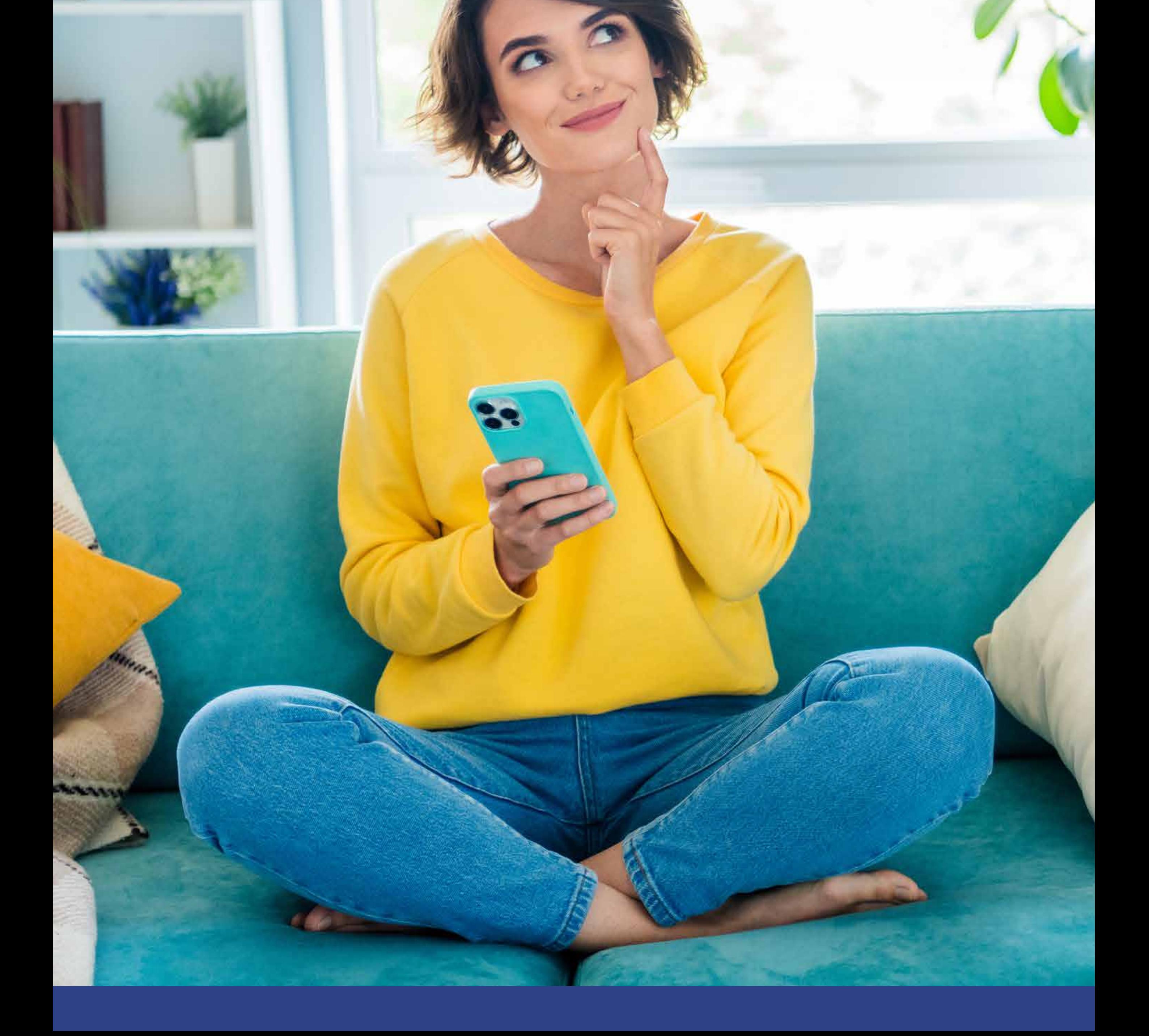

## **¡Sencillo!**

**3.** Selecciones la opción **CIAS:**

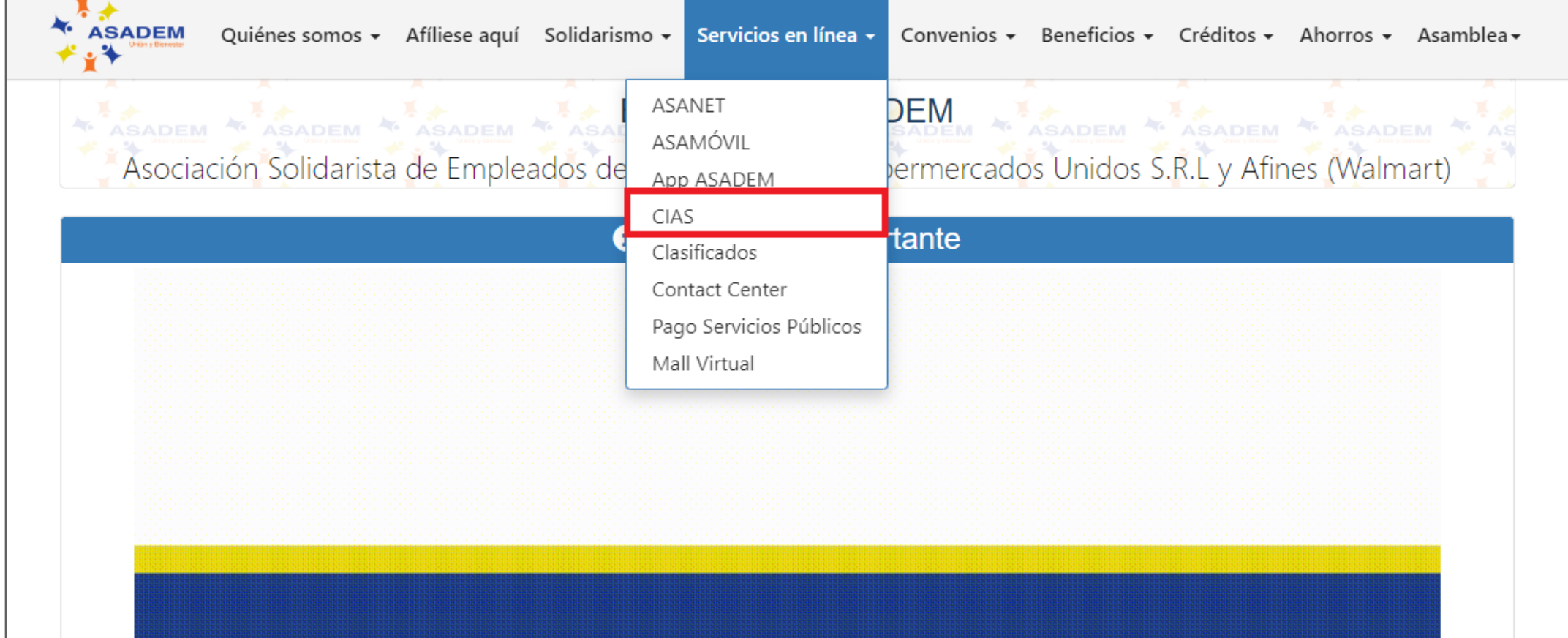

## **4.** Para dirigirse a la página de CIAS, **presione el logo** de la plataforma que se visualiza en la parte inferior

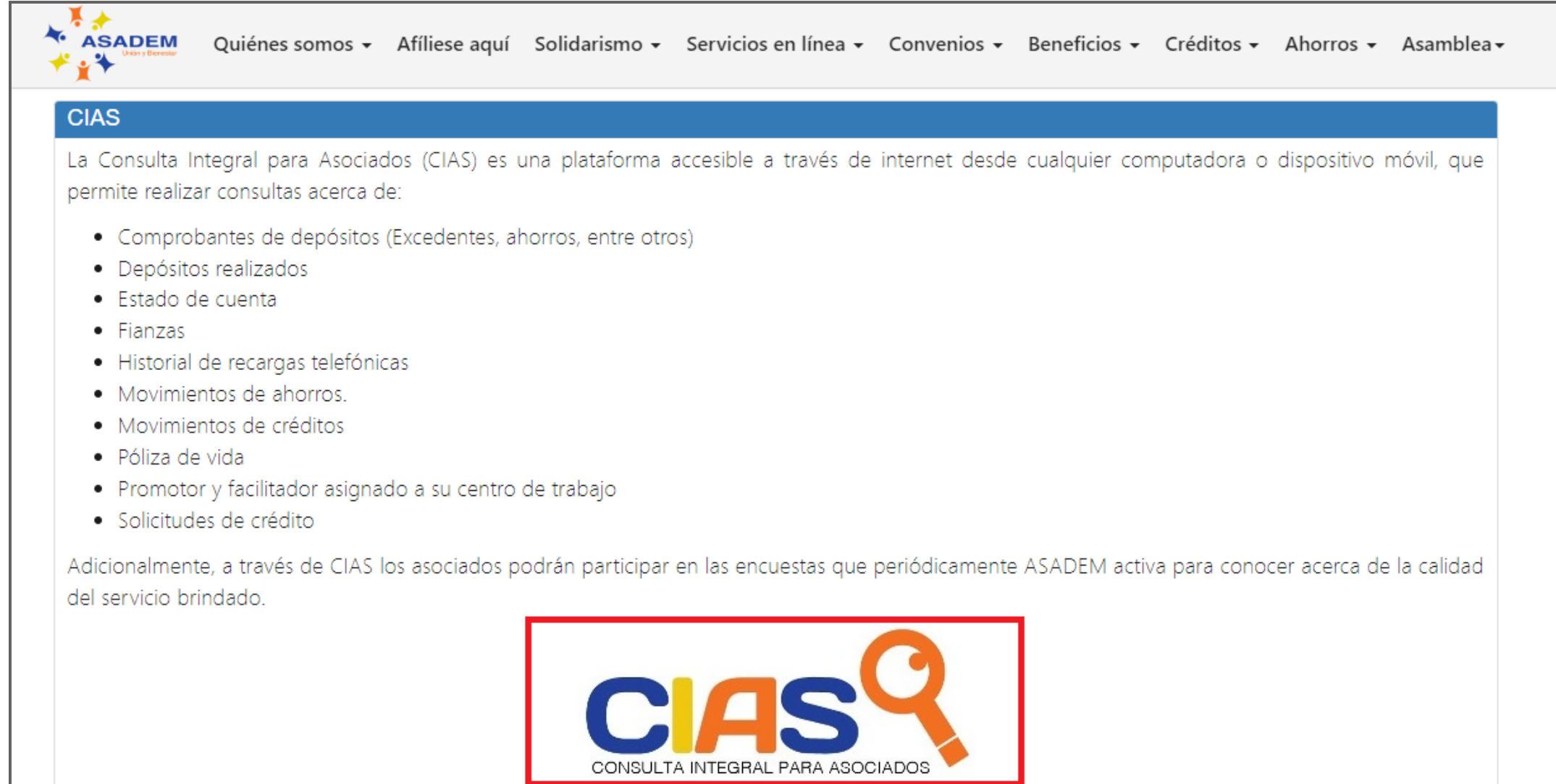

**1.** Ingrese a la página web: **www.asadem.com**

**2.** Dé clic en la opción del menú **Servicios en línea:**

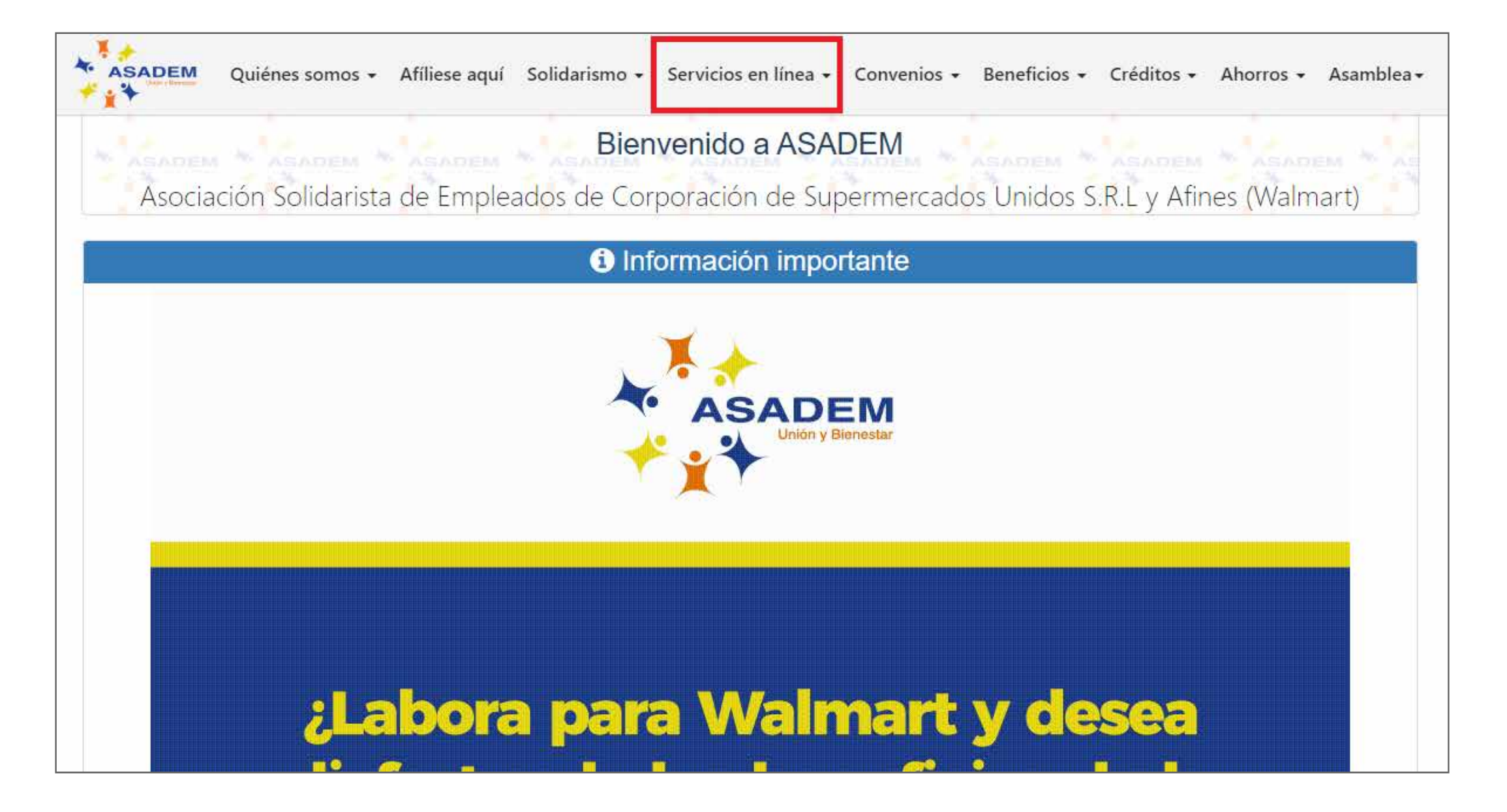

**5.** Una vez en la página de CIAS, ingrese con su **número de cédula** y su **clave** de ASADEM

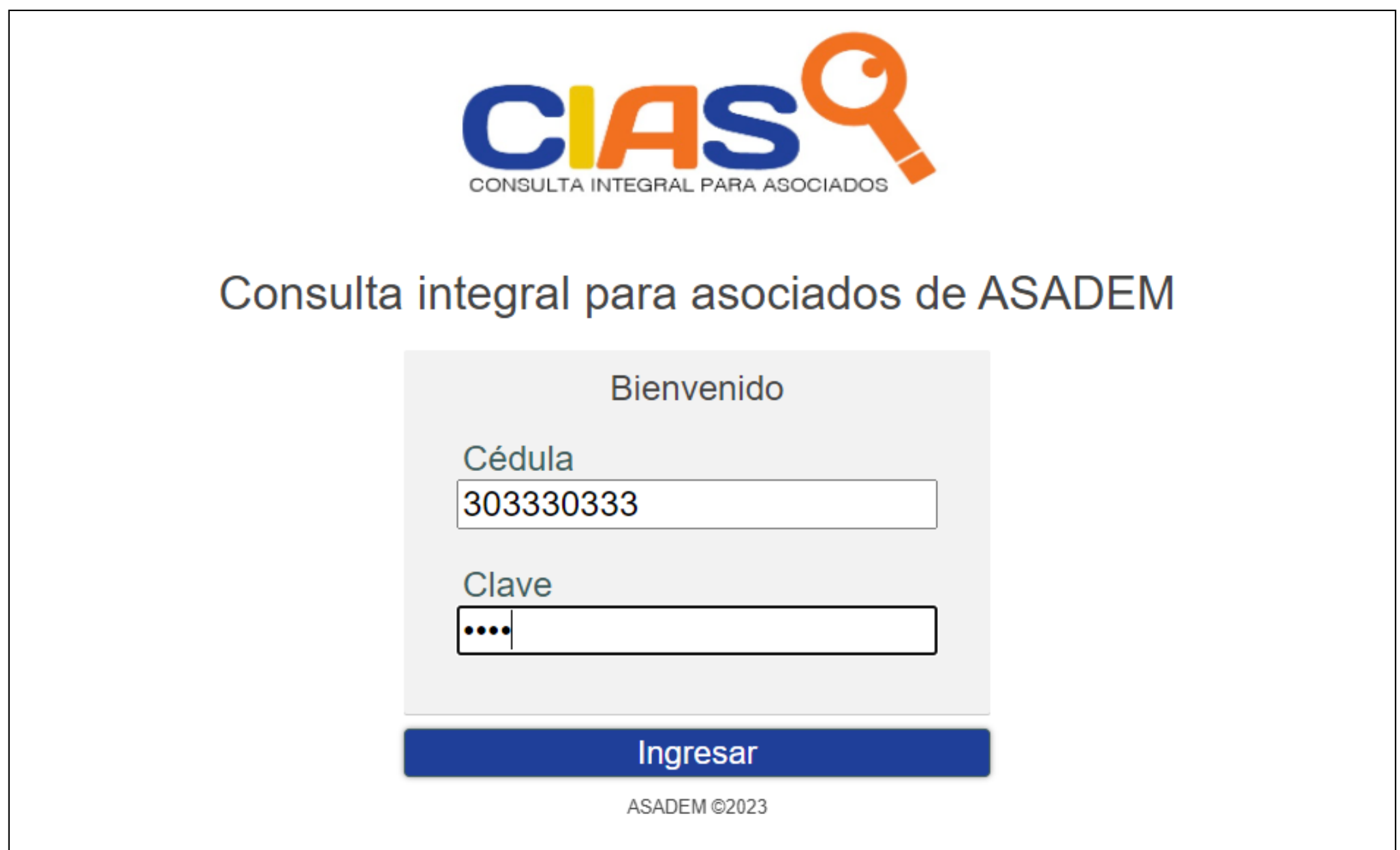

*Nota: Su usuario es su número de cédula con todos los ceros. Puede solicitar su clave enviando un SMS con la palabra CLAVE a la plataforma ASAMÓVIL (8313-4177).*

## **6.** Dentro del menú de CIAS, seleccione **Ver operaciones atrasadas**

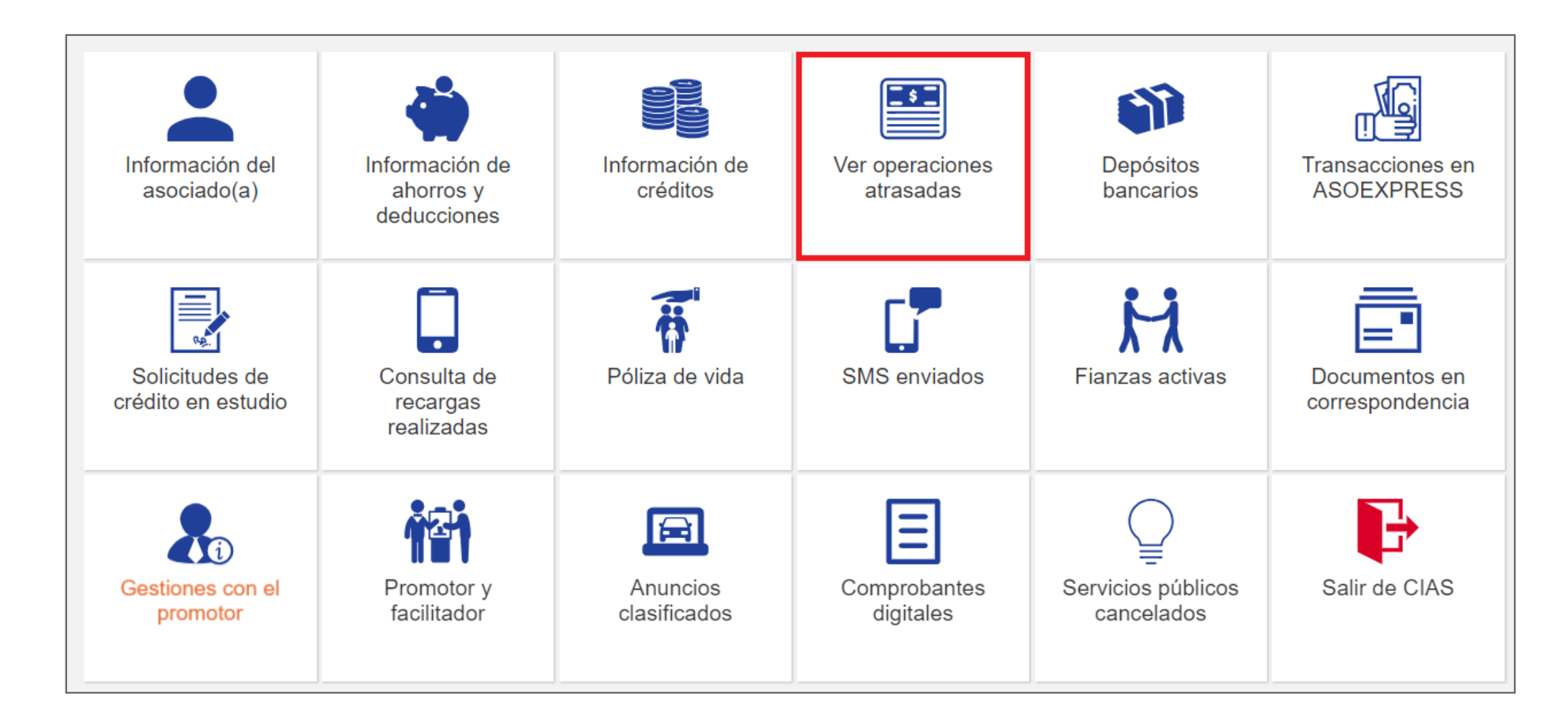

**7.** Ahora podrá visualizar las cuotas adeudas por línea de créditos, así como el total (sumatoria de cuotas atrasadas)

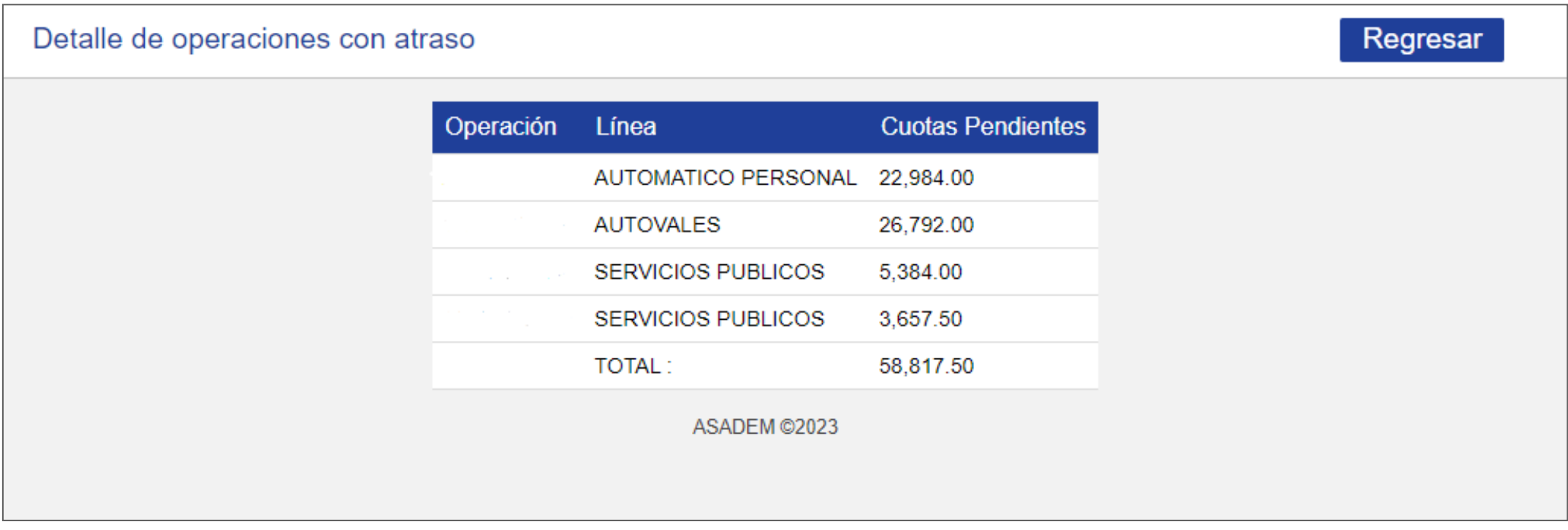

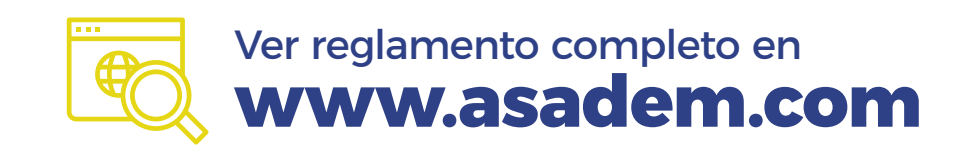

**Reglamento de Crédito disponible en: www.asadem.com**

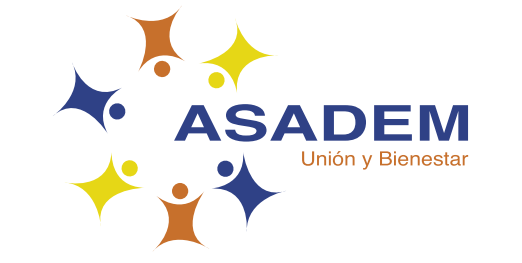

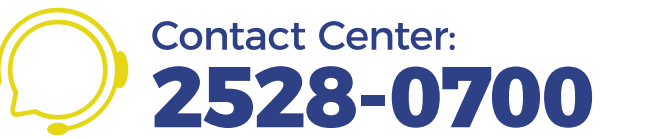